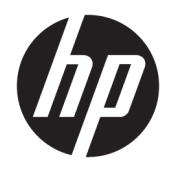

Lietotāja rokasgrāmata HP Engage Imaging Barcode Scanner II © Copyright 2019 -2020 HP Development Company, L.P.

Windows ir Microsoft Corporation reģistrēta preču zīme vai preču zīme Amerikas Savienotajās Valstīs un/vai citās valstīs.

Šeit ietvertā informācija var tikt mainīta bez iepriekšēja brīdinājuma. Vienīgās HP produktu un pakalpojumu garantijas ir izklāstītas šiem produktiem un pakalpojumiem pievienotajos garantijas paziņojumos. Nekas no šeit minētā nav interpretējams kā papildu garantija. Uzņēmums HP neuzņemas atbildību par šeit atrodamajām tehniskajām un drukas kļūdām vai izlaidumiem.

RMN: HSN-DL01

Pirmais izdevums: 2019. gada oktobris

Dokumenta daļas numurs: L60466-E12

## **Par šo rokasgrāmatu**

- **BRĪDINĀJUMS!** Norāda uz bīstamu situāciju, kas, ja netiek novērsta, **var** izraisīt nopietnu traumu vai bojāeju.
- **UZMANĪBU!** Norāda uz bīstamu situāciju, kas, ja to nenovērš, **var** izraisīt nelielu vai mērenu bojājumu.
- **SVARĪGI!** Norāda uz informāciju, kas tiek uzskatīta par svarīgu, bet nav saistīta ar bīstamību (piemēram, ziņojumi, kas attiecas uz ierīces bojājumu). Brīdina lietotāju, ka procedūras neizpildīšana tieši tā, kā aprakstīts, var izraisīt datu zudumu vai sabojāt aparatūru vai programmatūru. Satur arī svarīgu informāciju, koncepcijas izskaidrošanai vai uzdevuma izpildei.
- **PIEZĪME.** Satur papildu informāciju, kas uzsver vai papildina svarīgus galvenā teksta jautājumus.
- **PADOMS.** Sniedz noderīgus padomus uzdevuma izpildei.

# **Saturs**

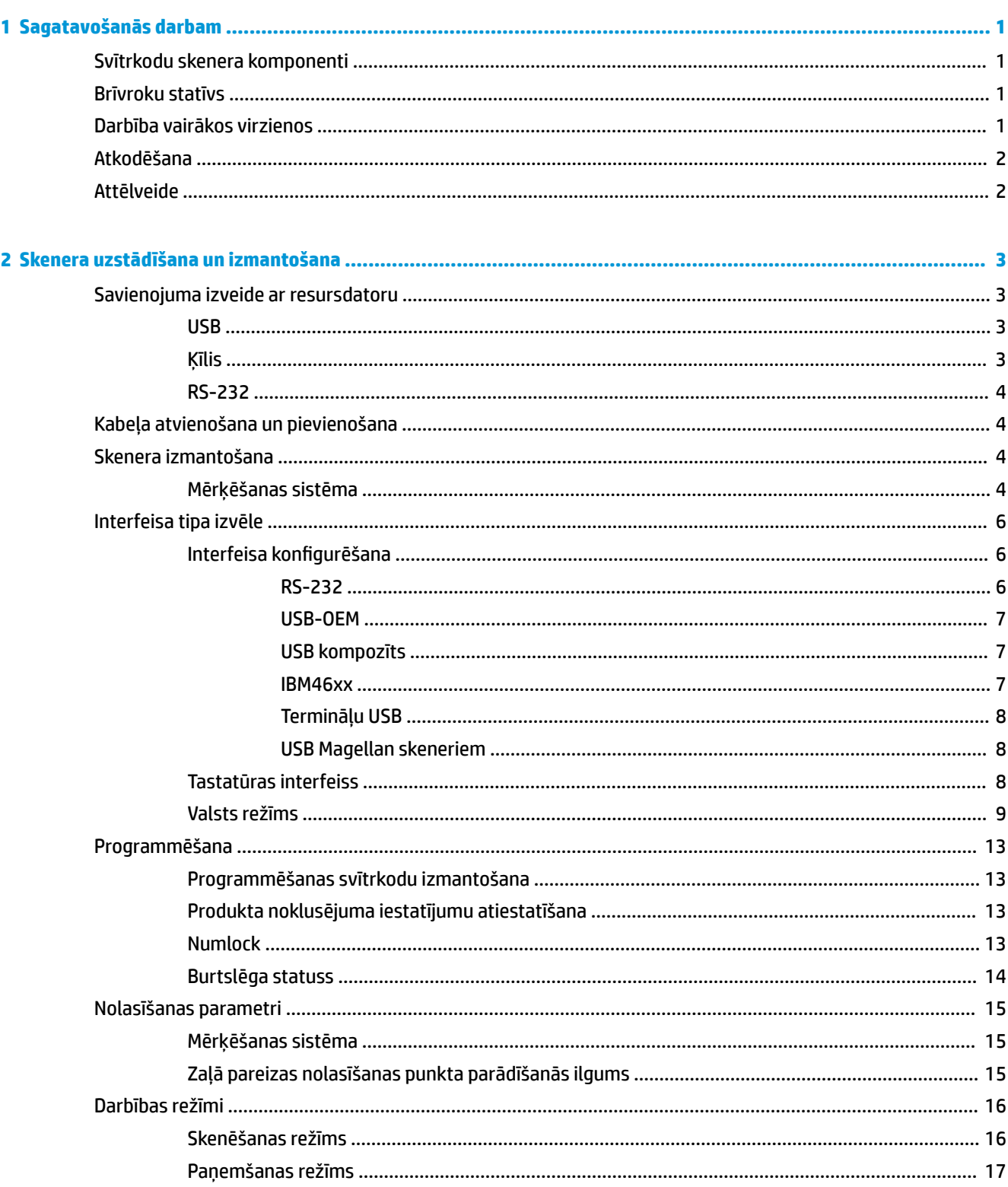

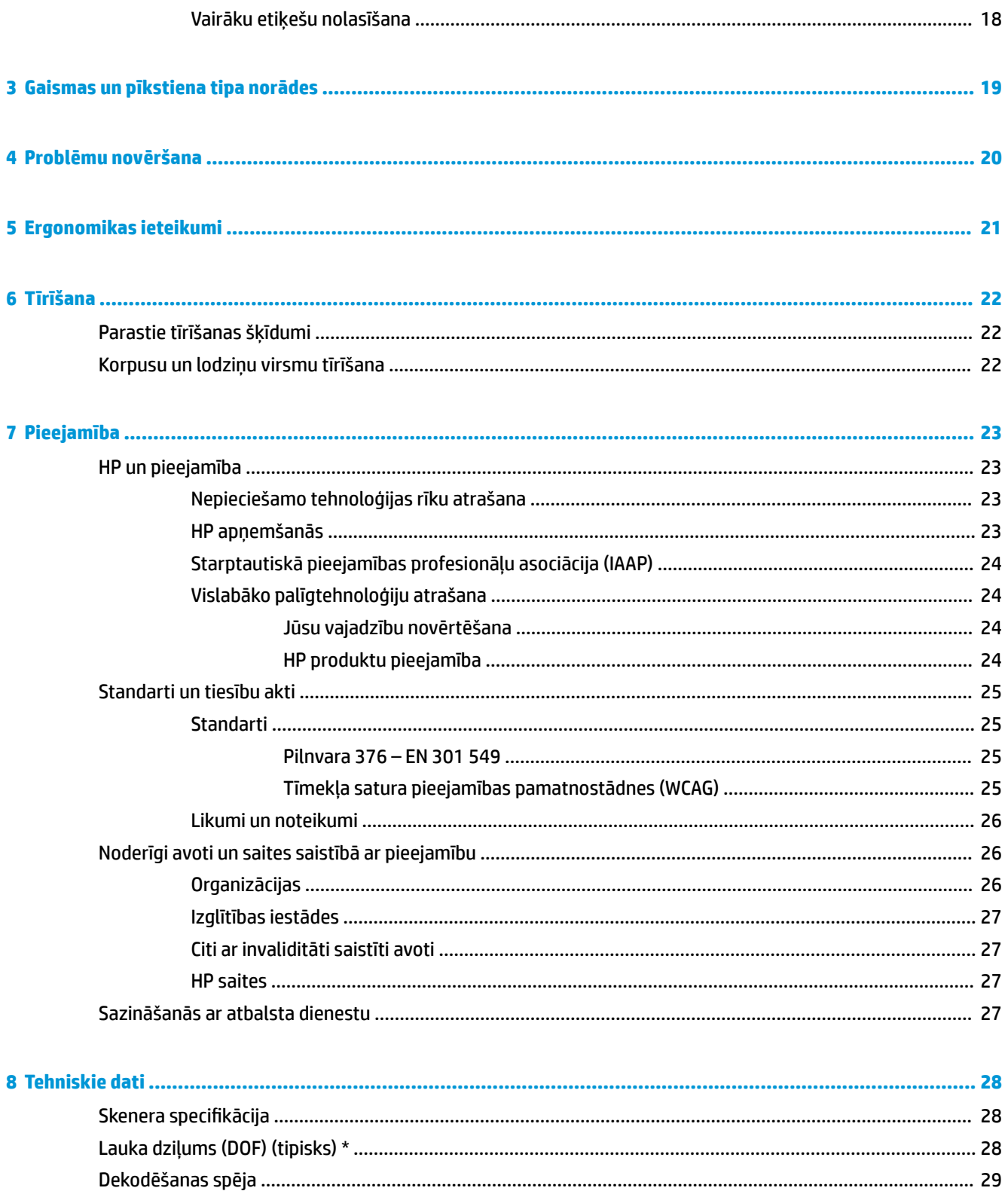

# <span id="page-6-0"></span>**1 Sagatavošanās darbam**

Drošības un normatīvo informāciju skatiet dokumentācijas komplektā iekļautajā dokumentā *Paziņojumi par produktu*. Lai piekļūtu jaunākajai lietotāja rokasgrāmatai, apmeklējiet vietni <http://www.hp.com/support>un izpildiet norādījumus, lai atrastu savu produktu. Pēc tam atlasiet **User Guides** (Lietošanas rokasgrāmatas).

## **Svītrkodu skenera komponenti**

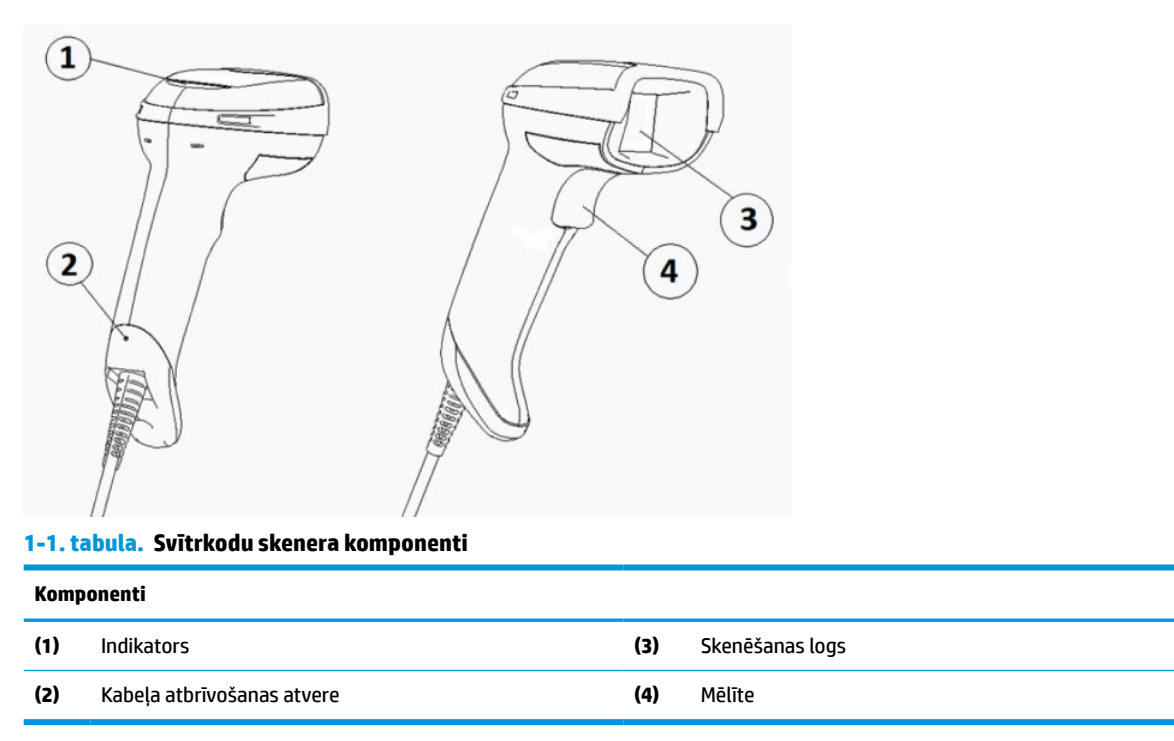

## **Brīvroku statīvs**

Atkarībā no modeļa ir pieejams brīvroku statīvs vai iebūvētais statīvs. Statīvā svītrkodu skeneris stāv tādā lenkī, kas nodrošina brīvroku skenēšanu, kā arī ļauj novietot skeneri.

Ievietojot svītrkodu skeneri statīvā, skenēšanas režīms tiek automātiski mainīts uz brīvroku režīmu.

## **Darbība vairākos virzienos**

Svītrkodu skeneris ir daudzvirzienu lasītājs, kas ļauj skenēt jebkurā virzienā pavērstu svītrkodu.

**▲** Lai nolasītu simbolu vai uzņemtu attēlu, pavērsiet svītrkodu skeneri un nospiediet mēlīti.

**PIEZĪME.** Ja svītrkodu skeneris ir novietots svītrkoda lasītāja statīvā, skeneris, izmantojot magnētisko sasaisti, automātiski konstatē, ka skata laukā atrodas svītrkods. Pēc tam skeneris pārslēdz nolasīšanas sistēmu no mēlītes režīma uz automātiskās uztveršanas režīmu.

## <span id="page-7-0"></span>**Atkodēšana**

Svītrkodu skeneris dekodē visus standarta 1D (lineāros) un 2D svītrkodus, tostarp GS1 DataBar tipa lineāros kodus, pasta kodus (Ķīnas pasts) un grupētos kodus (piemēram, GS1 DataBar Expanded Stacked, GS1 DataBar Stacked, GS1 DataBar, Stacked Omnidirectional). Skeneris nosūta datu plūsmu no dekodēta simbola uz resursdatoru, un pēc tam skeneris var nolasīt citu simbolu.

## **Attēlveide**

Svītrkodu skeneris var darboties kā kamera, uzņemot visus attēlus vai uzlīmju, parakstu un citu vienumu attēla daļas. Plašāku informāciju skatiet HP svītrkodu skenera D sērijas konfigurācijas utilītprogrammā.

# <span id="page-8-0"></span>**2 Skenera uzstādīšana un izmantošana**

Lai savienotu svītrkodu skeneri un sāktu sakarus ar resursdatoru, veiciet šādas darbības:

- 1. Pievienojiet kabeli svītrkodu skenerim un resursdatoram (skatiet Savienojuma izveide ar resursdatoru 3. lpp.).
- **2.** Konfigurējiet interfeisu (skatiet [Interfeisa konfigurēšana](#page-11-0) 6. lpp.).
- **3.** Ieprogrammējiet svītrkodu skeneri (skatiet [Programmēšana](#page-18-0) 13. lpp.).

## **Savienojuma izveide ar resursdatoru**

Izmantojiet tālāk sniegtās ilustrācijas, lai noteiktu, kā pievienot skeneri.

### **USB**

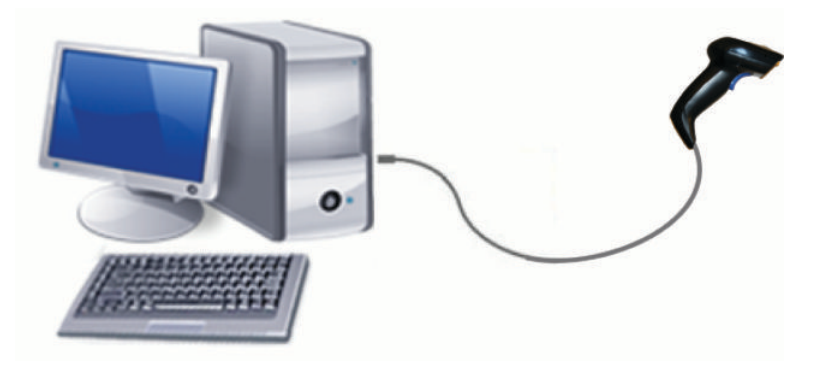

**Ķīlis**

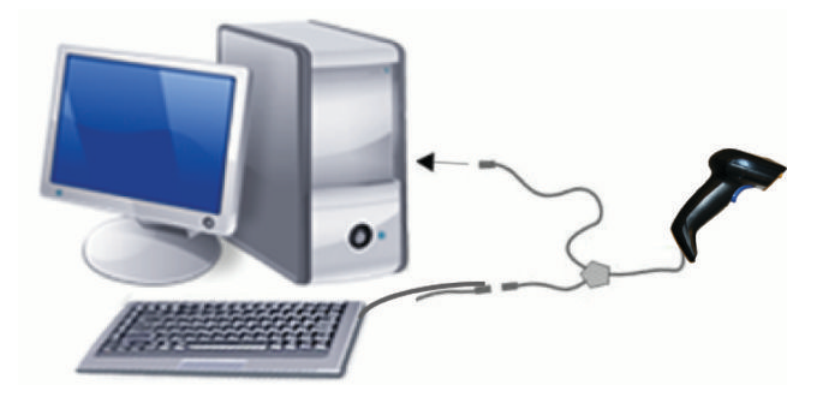

## <span id="page-9-0"></span>**RS-232**

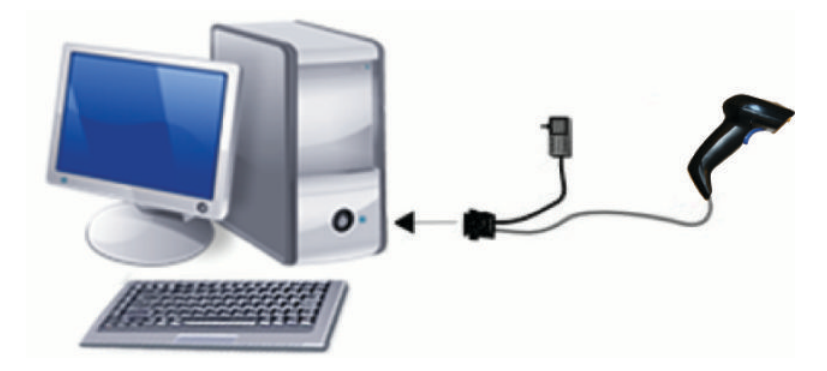

## **Kabeļa atvienošana un pievienošana**

Lai izņemtu interfeisa kabeli no svītrkodu skenera, rīkojieties šādi:

- **1.** Ievietojiet iztaisnotas papīra saspraudes galu roktura aizmugurē esošajā atbrīvošanas atverē.
- **2.** Uzspiežot uz kabeļa, izvelciet to ārā.

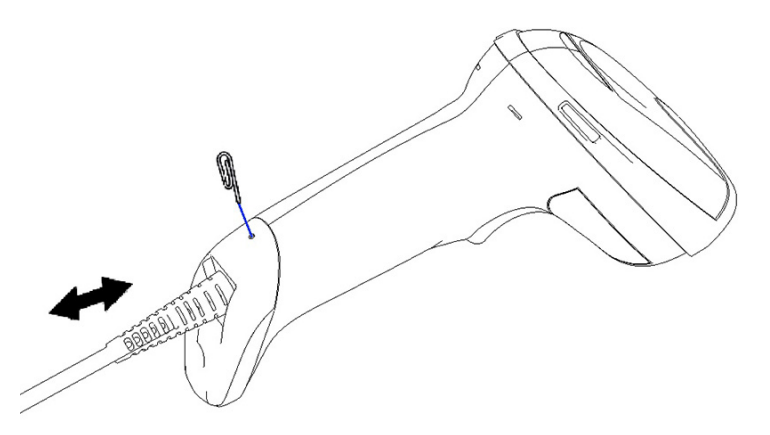

**PADOMS.** Ievietojot kabeli, pārliecinieties, vai savienotāja spaile atrodas tajā pašā pusē, kur svītrkodu skenera atbrīvošanas atvere, un pēc tam ievietojiet kabeli, līdz tas nofiksējas vietā.

# **Skenera izmantošana**

### **Mērķēšanas sistēma**

Svītrkodu skeneris tver un dekodē svītrkodus. Tas ir aprīkots ar iekšēju kustības noteikšanas funkciju, kas aktivizē inteliģentu mērķēšanas sistēmu, kad tiek uztverta ierīces kustība. Mērķēšanas sistēma norāda skata lauku, kas jānovieto uz svītrkoda.

Uzlīme tiek izgaismota ar sarkanu staru. Jo tuvāk skenerim ir svītrkods, jo fokusēšanas sistēmas norādītais skata lauks ir mazāks. Kodus ar mazākām joslām vai elementiem novietojiet tuvāk lasītājam, bet lielākas joslas vai elementus — tālāk no lasītāja.

Veiksmīga nolasīšana notiek, ja mērķēšanas sistēma ir centrēta un viss svītrkods atrodas mērķēšanas laukā. Par sekmīgu nolasīšanu signalizē dzirdams signāls un vienlaikus zaļš pareizas nolasīšanas indikators.

Tālāk sniegtajos attēlos redzami atšķirīgi mērķēšanas sistēmas raksti.

Zaļais pareizas nolasīšanas punktveida indikators:

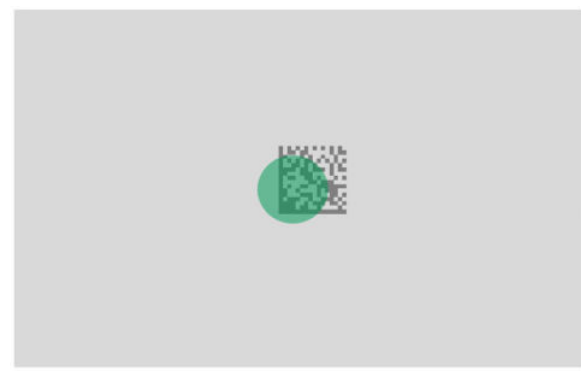

Mērķēšanas sistēmas raksta relatīvais izmērs un atrašanās vieta:

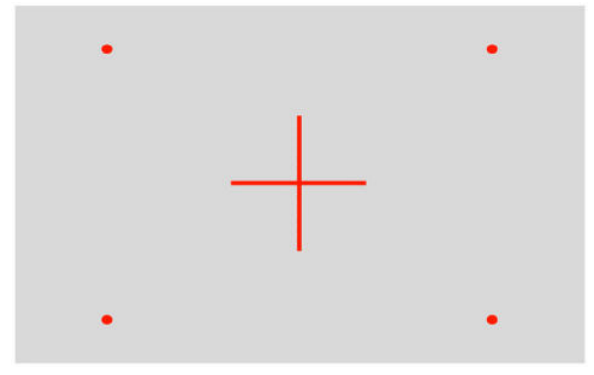

2D matricas simbols:

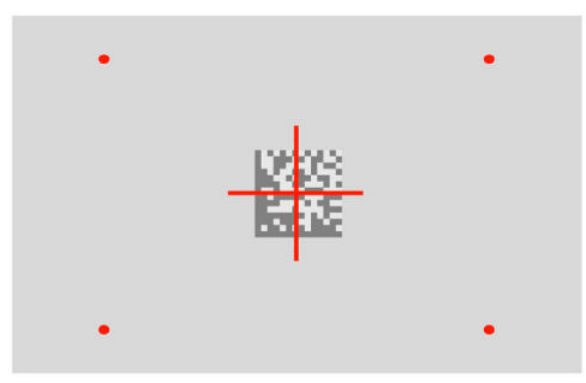

Lineārā josla:

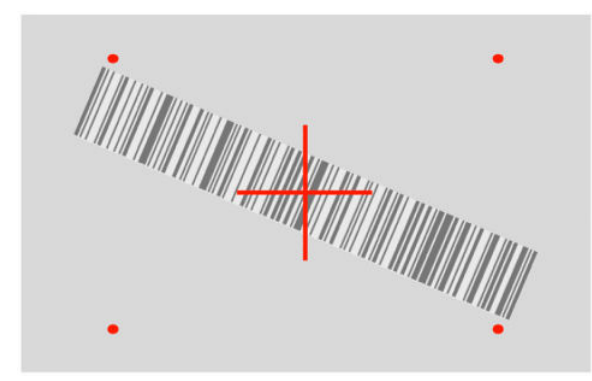

## <span id="page-11-0"></span>**Interfeisa tipa izvēle**

Pēc svītrkodu skenera pievienošanas resursdatoram noskenējiet sistēmas interfeisa tipam atbilstošo svītrkodu.

Svītrkodu skeneris atbalsta šādus resursdatora interfeisus:

- RS-232 STD
- RS-232 WN
- IBM46XX portu 9b (nepieciešams īpašs kabelis)
- USB HID POS
- USB Toshiba TEC
- USB (tastatūra, COM, OEM)
- USB kompozīts (tastatūra + COM)
- USB Magellan skeneriem
- Tastatūras ķīlis (Keyboard Wedge)

### **Interfeisa konfigurēšana**

Lai izvēlētos sistēmas interfeisa tipu, noskenējiet atbilstošo programmēšanas kodu no šī saraksta.

**PIEZĪME.** Atšķirībā no dažiem citiem programmēšanas līdzekļiem un opcijām interfeisa atlasei ir nepieciešama tikai viena programmēšanas svītrkoda etiķete. Neskenējiet ieejas vai izejas svītrkodu pirms interfeisa atlases svītrkoda skenēšanas.

Dažiem interfeisiem ir nepieciešams, lai skeneris ieslēdzoties paliktu deaktivizētā stāvoklī. Ja šajā stāvoklī jāveic papildu skenera konfigurācija, nospiediet mēlīti un turiet to 5 sekundes. Skeneris pārslēdzas uz stāvokli, kas ļauj veikt programmēšanu, izmantojot svītrkodus.

#### **RS-232**

RS-232 interfeiss

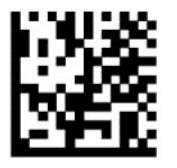

Atlasiet RS232-STD

RS-232 Wincor-Nixdorf

— — — — — — — — — — — — — — — — — — — — — — — —

— — — — — — — — — — — — — — — — — — — — — — — —

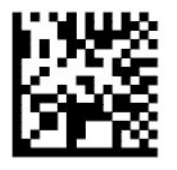

Atlasiet RS232-WN

<span id="page-12-0"></span>RS-232, kas izmantojams OPOS/UPOS/JavaPOS printeros

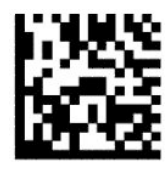

Atlasīt RS-232 OPOS

USB Com, kas simulē RS-232 interfeisu

— — — — — — — — — — — — — — — — — — — — — — — —

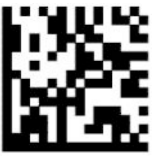

Atlasiet USB-COM-STD

### **USB-OEM**

USB-OEM (var izmantot OPOS/UPOS/JavaPOS)

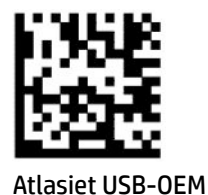

### **USB kompozīts**

USB kompozīts

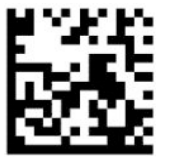

Atlasiet USB-Composite

#### **IBM46xx**

IBM46xx 9b ports

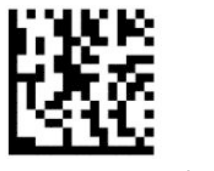

IBM46xx porta 9b atlase

### <span id="page-13-0"></span>**Termināļu USB**

USB HID POS

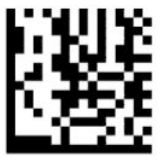

USB HID POS atlase

USB Toshiba TEC

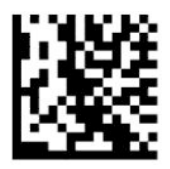

USB Toshiba TEC atlase

### **USB Magellan skeneriem**

Magellan USB

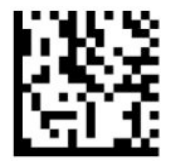

USB Magellan skeneru atlase

### **Tastatūras interfeiss**

Lai izvēlētos opcijas USB tastatūras un ķīļveida interfeisiem, izmantojiet programmēšanas svītrkodus.

AT, PS/2 25-286, 30-286, 50, 50Z, 60, 70, 80, 90, un 95 ar standarta taustiņu kodējumu

— — — — — — — — — — — — — — — — — — — — — — — —

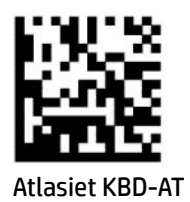

IBM AT PS2 tastatūras ķīlis ar standarta taustiņu kodējumu, bet bez ārējās tastatūras

— — — — — — — — — — — — — — — — — — — — — — — —

— — — — — — — — — — — — — — — — — — — — — — — —

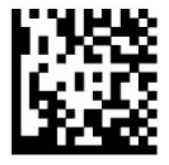

Atlasiet KBD-AT-NK

AT, PS/2 25-286, 30-286, 50, 50Z, 60, 70, 80, 90, un 95 ar alt taustiņu

<span id="page-14-0"></span>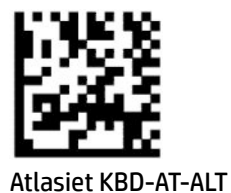

IBM AT PS2 tastatūras ķīlis ar alternatīvu taustiņu kodējumu, bet bez ārējās tastatūras

— — — — — — — — — — — — — — — — — — — — — — — —

— — — — — — — — — — — — — — — — — — — — — — — —

— — — — — — — — — — — — — — — — — — — — — — — —

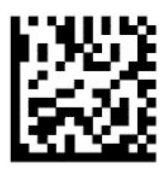

Atlasiet KBD-AT-ALT-NK

USB tastatūra ar standarta taustiņu kodējumu

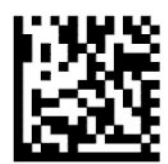

USB tastatūras atlase (noklusējums)

USB tastatūra ar alternatīvu taustiņu kodējumu

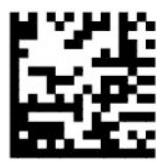

USB tastatūra ar alternatīvu taustiņu kodējumu

### **Valsts režīms**

Šī funkcija norāda valsti vai valodu, ko atbalsta tastatūra. Visu valstu režīmu atbalsta šādi interfeisi:

- USB tastatūra ar alternatīvu taustiņu kodējumu
- USB tastatūra ar standarta taustiņu kodējumu
- AT, PS/2 25-286, 30-286, 50, 50Z, 60, 70, 80, 90, un 95 ar standarta taustiņu kodējumu
- IBM AT PS2 tastatūras ķīlis ar standarta taustiņu kodējumu, bet bez ārējās tastatūras
- AT, PS/2 25-286, 30-286, 50, 50Z, 60, 70, 80, 90, un 95 bez alt taustiņa
- IBM AT PS2 tastatūras ķīlis bez alternatīvā taustiņu kodējuma, bet bez ārējās tastatūras

Visas pārējās saskarnes atbalsta tikai šādu valstu režīmus: ASV, Beļģija, Lielbritānija, Francija, Vācija, Itālija, Spānija un Zviedrija.

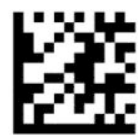

Ieiešana programmēšanas režīmā vai iziešana no tā

— — — — — — — — — — — — — — — — — — — — — — — —

— — — — — — — — — — — — — — — — — — — — — — — —

— — — — — — — — — — — — — — — — — — — — — — — —

— — — — — — — — — — — — — — — — — — — — — — — —

— — — — — — — — — — — — — — — — — — — — — — — —

— — — — — — — — — — — — — — — — — — — — — — — —

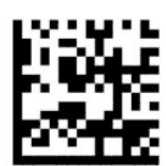

Valsts režīms = ASV (noklusējums)

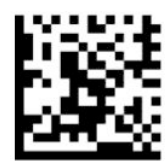

Valsts režīms = Beļģija

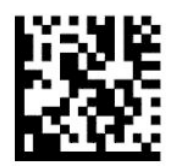

Valsts režīms = Horvātija\*

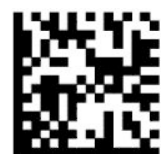

Valsts režīms = Čehija\*

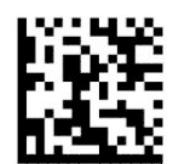

Valsts režīms = Dānija\*

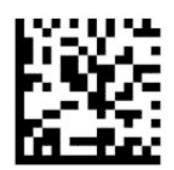

Valsts režīms = Francija

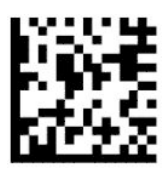

Valsts režīms = Kanādas franču daļa\*

— — — — — — — — — — — — — — — — — — — — — — — —

— — — — — — — — — — — — — — — — — — — — — — — —

— — — — — — — — — — — — — — — — — — — — — — — —

— — — — — — — — — — — — — — — — — — — — — — — —

— — — — — — — — — — — — — — — — — — — — — — — —

— — — — — — — — — — — — — — — — — — — — — — — —

— — — — — — — — — — — — — — — — — — — — — — — —

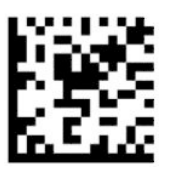

Valsts režīms = Vācija

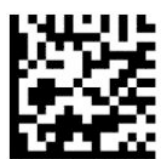

Valsts režīms = Ungārija\*

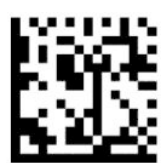

Valsts režīms = Itālija

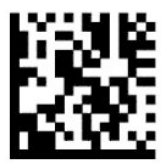

Valsts režīms = Japāna 106 taustiņi\*

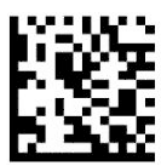

Valsts režīms = Lietuva\*

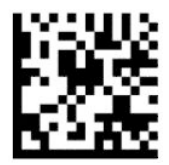

Valsts režīms = Norvēģija\*

— — — — — — — — — — — — — — — — — — — — — — — —

— — — — — — — — — — — — — — — — — — — — — — — —

— — — — — — — — — — — — — — — — — — — — — — — —

— — — — — — — — — — — — — — — — — — — — — — — —

— — — — — — — — — — — — — — — — — — — — — — — —

— — — — — — — — — — — — — — — — — — — — — — — —

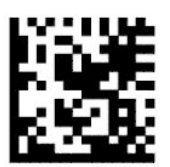

Valsts režīms = Polija\*

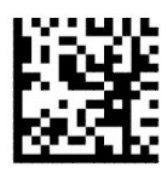

Valsts režīms = Portugāle\*

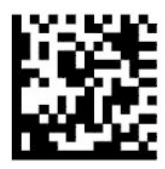

Valsts režīms = Rumānija\*

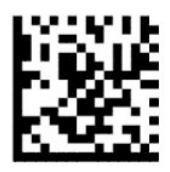

Valsts režīms = Spānija

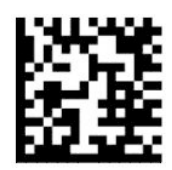

Valsts režīms = Zviedrija

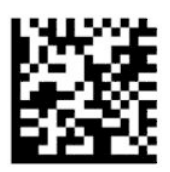

<span id="page-18-0"></span>Valsts režīms = Slovākija\*

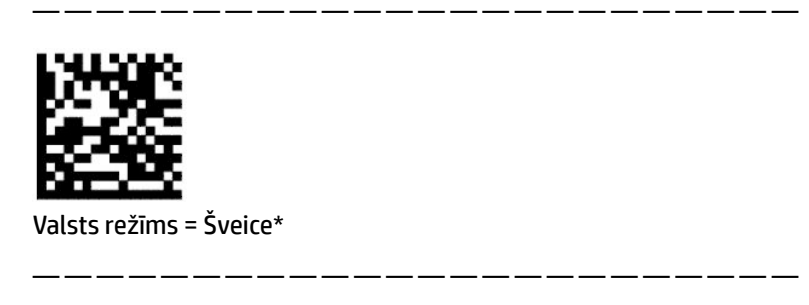

\* atbalsta tikai tos interfeisus, kas uzskaitīti valsts režīma funkcijas aprakstā.

## **Programmēšana**

Svītrkodu skeneris tiek konfigurēts ar standarta noklusējuma funkciju komplektu. Pēc interfeisa svītrkodu noskenēšanas atlasiet citas opcijas un pielāgojiet svītrkodu skeneri, izmantojot pieejamo programmēšanas svītrkodu [Interfeisa konfigurēšana](#page-11-0) 6. lpp..

## **Programmēšanas svītrkodu izmantošana**

Dažām programmēšanas svītrkodu etiķetēm, piemēram, Reset Default Settings (Atiestatīt noklusējuma iestatījumus), izmaiņu aktivizēšanai nepieciešama tikai šīs vienotās etiķetes noskenēšana. Lai izmantotu citus svītrkodus, svītrkodu skeneris pirms skenēšanas jāpārslēdz programmēšanas režīmā šādi:

- **1.** Vienreiz noskenējiet ieejas vai izejas svītrkodu, lai atvērtu programmēšanas režīmu.
- **2.** Noskenējiet parametra iestatījumus.
- **3.** Lai apstiprinātu izmaiņas, noskenējiet ieejas vai izejas svītrkodu. Tādējādi skeneris iziet no programmēšanas režīma un atgriežas uz normālu svītrkodu skenera darbību.

### **Produkta noklusējuma iestatījumu atiestatīšana**

Ja vēlaties atjaunot svītrkodu skenera sākotnējo konfigurāciju, noskenējiet šo svītrkodu.

**<sup>2</sup> PIEZĪME.** Rūpnīcas noklusējuma iestatījumi pamatojas uz interfeisa tipu. Pirms šīs uzlīmes skenēšanas pārliecinieties, vai svītrkodu skeneris ir konfigurēts pareizajam interfeisam. Papildinformāciju skatiet sadaļā [Interfeisa tipa izvēle](#page-11-0) 6. lpp..

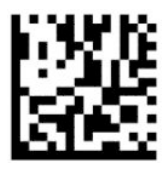

Atiestatīšana uz noklusējuma iestatījumiem

### **Numlock**

Šī opcija norāda tastatūras ķīļa interfeisa Numlock taustiņa iestatījumu. Tas attiecas tikai uz alternatīvajiem taustiņu kodējuma interfeisiem. Tas neattiecas uz USB tastatūru.

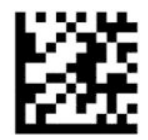

<span id="page-19-0"></span>Ieiešana programmēšanas režīmā vai iziešana no tā

— — — — — — — — — — — — — — — — — — — — — — — —

— — — — — — — — — — — — — — — — — — — — — — — —

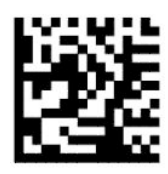

NumLock = Numlock taustiņš nav mainīts (noklusējums)

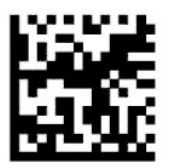

NumLock = Numlock taustiņš ir pārslēgts

### **Burtslēga statuss**

Šī opcija norāda formātu, kādā svītrkodu skeneris nosūta rakstzīmju datus. Tas attiecas uz tastatūras ķīļu interfeisiem. Nav spēkā, ja ir atlasīta alternatīva taustiņu kodējuma tastatūra.

— — — — — — — — — — — — — — — — — — — — — — — —

— — — — — — — — — — — — — — — — — — — — — — — —

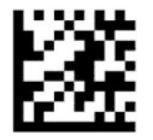

Ieiešana programmēšanas režīmā vai iziešana no tā

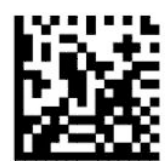

Burtslēga statuss = Burtslēgs izslēgts (Noklusējums)

— — — — — — — — — — — — — — — — — — — — — — — —

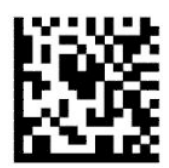

Burtslēga statuss = Burtslēgs ieslēgts

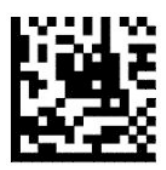

Burtslēga statuss = Automātiska burtslēga (Caps Lock) iespējošana

# <span id="page-20-0"></span>**Nolasīšanas parametri**

Lai uzņemtu un dekodētu attēlu, pārvietojiet svītrkodu skeneri mērķa virzienā un centrējiet mērķēšanas sistēmas rakstu un apgaismojuma sistēmu. Papildinformāciju skatiet sadaļā [Skenera izmantošana](#page-9-0) 4. lpp..

Mērķēšanas sistēma pēc attēla uzņemšanas uz īsu brīdi izslēdzas. Ja kods nav noteikts, mērķēšanas sistēma ieslēdzas un tad veic nākamo uztveršanas mēģinājumu. Apgaismojums paliek ieslēgts, līdz simbols ir dekodēts.

Skenējot simbolus, pielāgojiet svītrkodu skenera attālumu, līdz attēls ir uzņemts.

### **Mērķēšanas sistēma**

Mērķēšanas sistēmas vadības pielāgošanai ir pieejamas vairākas opcijas. Papildinformāciju un programmēšanas svītrkodus skatiet sadaļā [Mērķēšanas sistēma](#page-9-0) 4. lpp..

### **Zaļā pareizas nolasīšanas punkta parādīšanās ilgums**

Lai norādītu uz veiksmīgu nolasījumu, svītrkodu lasītājs var projicēt zaļu punktu. Izmantojiet šādus svītrkodus, lai norādītu pareizas nolasīšanas rādītāja stara ilgumu pēc veiksmīgas nolasīšanas.

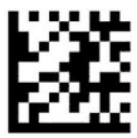

Ieiešana programmēšanas režīmā vai iziešana no tā

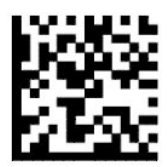

Zaļais pareizas nolasīšanas punkts atspējots

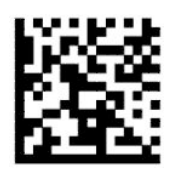

Zaļā pareizas nolasīšanas punkta ilgums = īss (300 ms noklusējums)

— — — — — — — — — — — — — — — — — — — — — — — —

— — — — — — — — — — — — — — — — — — — — — — — —

— — — — — — — — — — — — — — — — — — — — — — — —

— — — — — — — — — — — — — — — — — — — — — — — —

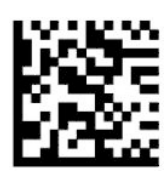

Zaļā pareizas nolasīšanas punkta ilgums = vidējs (500 ms)

<span id="page-21-0"></span>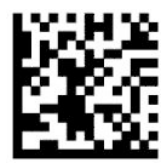

Zaļā pareizas nolasīšanas punkta ilgums = garš (800 ms)

# **Darbības režīmi**

## **Skenēšanas režīms**

Skeneri var iestatīt, lai tas darbotos vienā no vairākiem skenēšanas režīmiem:

Vienkāršā aktivizēšana (noklusējums) – šis režīms attiecas uz tipisku rokas svītrkodu skenera darbību. Kad tiek nospiesta mēlīte, ieslēdzas apgaismojums un skeneris mēģina nolasīt etiķeti. Skenēšana tiek aktivizēta, līdz brīdim, kad:

- ir pagājis ieprogrammētais maksimālais skenēšanas laiks;
- ir nolasīta etikete:
- tiek atlaista mēlīte.

Daudzkāršā impulsu aktivizēšana – skenēšana sākas tad, kad tiek nospiesta mēlīte un turpinās pēc mēlītes atlaišanas tik ilgi, kamēr mēlīte tiek nospiesta vēlreiz vai kad ir pagājis ieprogrammētais maksimālais skenēšanas laiks. Etiķetes nolasīšana neatspējo skenēšanu. Divkāršās nolasīšanas noildze šajā režīmā novērš vairāku nolasījumu parādīšanos.

Atkārtota skenēšana, pieturot mēlīti – kad tiek nospiesta mēlīte, skenēšana tiek sākta un produkts tiek skenēts, līdz mēlīte tiek atlaista vai ir pagājis maksimālais skenēšanas laiks\*. Etiķetes nolasīšana neatspējo skenēšanu. Divkāršās nolasīšanas noildze šajā režīmā novērš vairāku nolasījumu parādīšanos.

Vienmēr ieslēgts – apgaismošana vienmēr ir ieslēgts, un svītrkodu skeneris vienmēr ir gatavs koda nolasīšanai. Dubultās lasīšanas noildze novērš vairākus nolasījumus, kas nav vēlami.

Mirgojošs – svītrkodu skenera apgaismojums ieslēdzas un izslēdzas neatkarīgi no mēlītes statusa. Koda nolasīšana notiek tikai ieslēgtā režīma\* laikā. Dubultās nolasīšanas noildze\* novērš nevajadzīgas nolasīšanas pēc kārtas.

Objekta noteikšana – skeneris gaida izmaiņas savā skata laukā. Mērķēšanas sistēmas raksts vienmēr ir ieslēgts, parādot optimālo nolasīšanas apgabalu. Ja tiek konstatēts iepriekš noteiktais kustības apjoms, iedegas balts apgaismojums. Skenēšana turpinās, līdz tiek nolasīta etiķete vai sasniegts maksimālais skenēšanas laiks.

\* Nosaka izslēgšanas un ieslēgšanas ilgums.

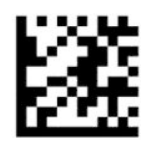

Ieiešana programmēšanas režīmā vai iziešana no tā

— — — — — — — — — — — — — — — — — — — — — — — —

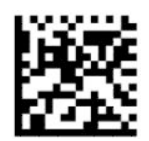

<span id="page-22-0"></span>Skenēšanas režīms = vienkāršā aktivizēšana (noklusējums)

— — — — — — — — — — — — — — — — — — — — — — — —

— — — — — — — — — — — — — — — — — — — — — — — —

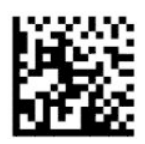

Skenēšanas režīms = vairāku impulsu aktivizēšanas režīms

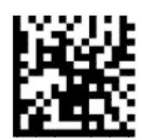

Skenēšanas režīms = mēlītes turēšana, lai skenētu vairākas reizes

— — — — — — — — — — — — — — — — — — — — — — — —

— — — — — — — — — — — — — — — — — — — — — — — —

— — — — — — — — — — — — — — — — — — — — — — — —

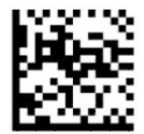

Skenēšanas režīms = mirgošana

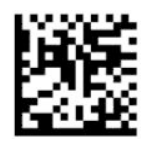

Skenēšanas režīms = vienmēr ieslēgts

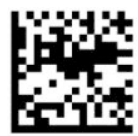

Skenēšanas režīms = statīva režīms

## **Paņemšanas režīms**

Izvēles režīms norāda svītrkodu skenera spēju dekodēt etiķetes tikai tad, ja tās atrodas tuvu mērķēšanas sistēmas raksta centram, kas ir ar sarkanu krustiņu apzīmētā zona. Paņemšanas režīms ir dekodēšanas un pārraides process, kurā svītrkodi, kas neatrodas konfigurētajā attālumā no mērķēšanas sistēmas raksta centra, netiek atzīti vai pārsūtīti uz resursdatoru. Tas ir aktīvs tikai tad, ja skeneris atrodas vienkāršās aktivizēšanas režīmā. Ja skeneris pārslēdzas uz citu lasīšanas režīmu, paņemšanas režīms tiek automātiski deaktivizēts.

— — — — — — — — — — — — — — — — — — — — — — — —

**PIEZĪME.** Šis līdzeklis nav derīgs vairāku etiķešu kopas nolasīšanai.

<span id="page-23-0"></span>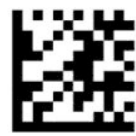

Ieiešana programmēšanas režīmā vai iziešana no tā

— — — — — — — — — — — — — — — — — — — — — — — —

— — — — — — — — — — — — — — — — — — — — — — — —

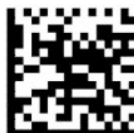

Paņemšanas režīms = atspējot (noklusējums)

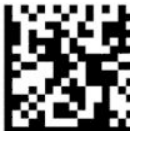

Izvēles režīms = iespējot

## **Vairāku etiķešu nolasīšana**

Svītrkodu skeneris piedāvā vairākas opcijas vairāku etiķešu nolasīšanai. Skatiet HP svītrkodu skenera D sērijas konfigurācijas utilītu.

# <span id="page-24-0"></span>**3 Gaismas un pīkstiena tipa norādes**

Skenera pīkstiens atskan un apgaismojums mirgo vai maina krāsu, lai norādītu dažādas svītrkodu skenera funkcijas vai kļūdas. Lai norādītu, ka nolasījums veikts pareizi, iedegas arī zaļš punkts. Šajā tabulā ir uzskaitītas šīs norādes.

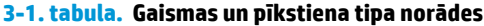

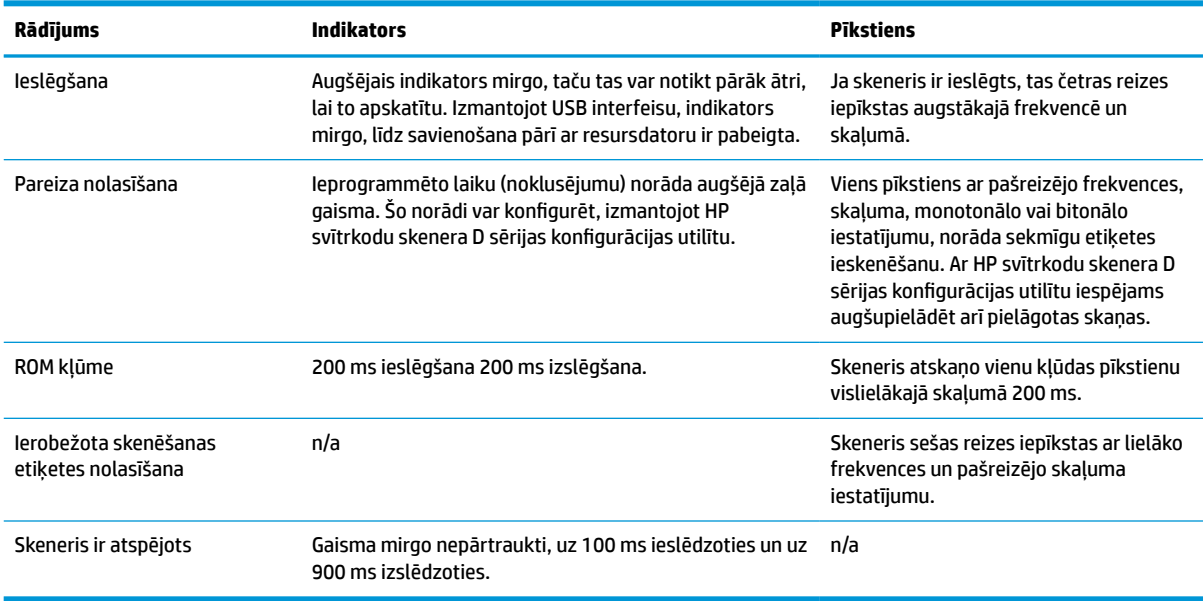

# <span id="page-25-0"></span>**4 Problēmu novēršana**

#### **4-1. tabula. Problēmu novēršana**

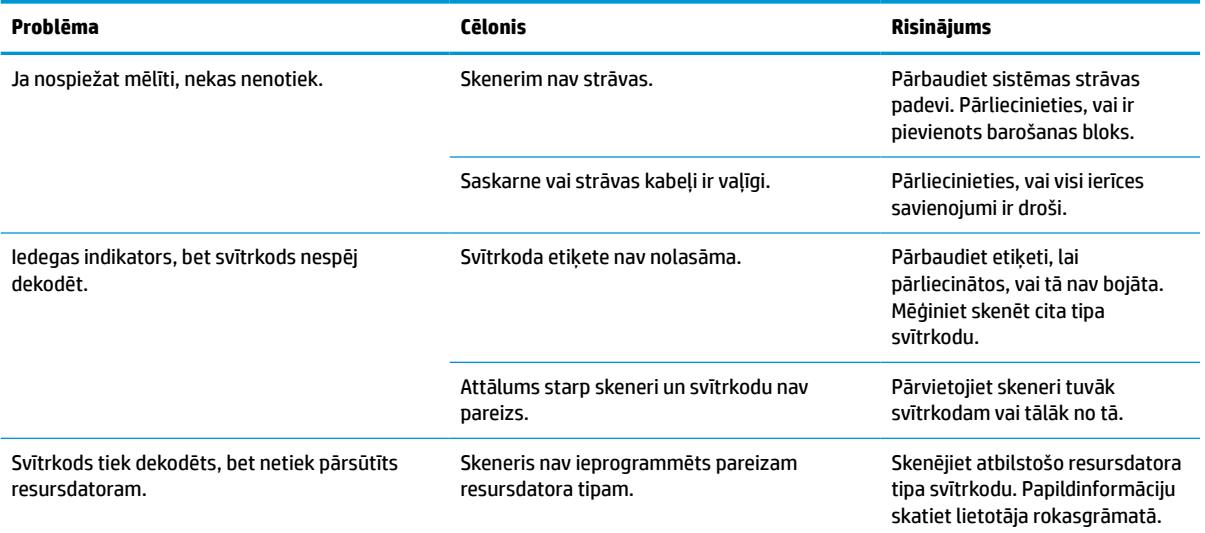

# <span id="page-26-0"></span>**5 Ergonomikas ieteikumi**

**UZMANĪBU!** Lai novērstu vai samazinātu iespējamo ergonomiskas traumas risku, ievērojiet šos ieteikumus:

- Samaziniet vai ierobežojiet atkārtotas kustības.
- Saglabāt dabisku pozīciju.
- Samaziniet vai novērsiet pārmērīga spēka pielietošanu.
- Glabājiet bieži izmantotus objektus viegli sasniedzamā vietā.
- Veiciet uzdevumus pareizā augstumā.
- Samaziniet vai likvidēt vibrāciju.
- Samaziniet vai likvidējiet tiešu spiedienu.
- Nodrošiniet regulējamas darbstacijas.
- Nodrošiniet atbilstošu atstarpi.
- Nodrošiniet atbilstošu atstarpi.
- Nodrošiniet piemērotu darba vidi.
- Uzlabojiet darba procedūras.

# <span id="page-27-0"></span>**6 Tīrīšana**

Ārējās virsmas un skenēšanas lodziņi, uz kuriem var nokļūt pilieni, traipi vai uzkrāties netīrumi, ir periodiski jātīra, lai skenēšanas laikā nodrošinātu vislabāko veiktspēju. Lai saglabātu skeneri labā darba stāvoklī, izmantojiet turpmāk minētās procedūras.

**AUZMANĪBU!** Pirms tīrīšanas izslēdziet strāvas padevi un atvienojiet ierīci no elektrības kontaktligzdas.

**SVARĪGI!** Nelietojiet abrazīvus sūkļus un tīrīšanas līdzekļus.

## **Parastie tīrīšanas šķīdumi**

Turpmāk minētie tīrīšanas līdzekļi un dezinfekcijas līdzekļi ir pārbaudīti attiecībā uz korpusu tīrīšanu.

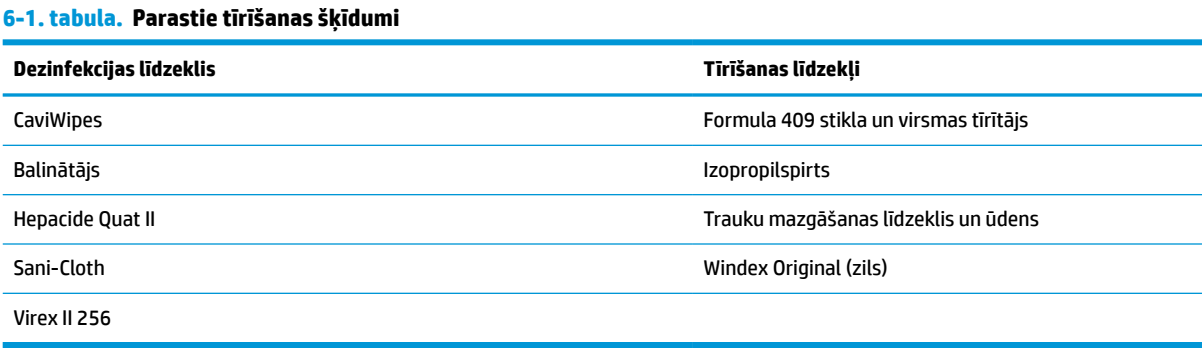

**SVARĪGI!** Dezinfekcijas līdzekļi var asi iedarboties uz metāla virsmām. Tos ieteicams lietot tikai korpusiem.

Nesmidziniet un nelejiet tīrīšanas līdzekli tieši uz ierīces.

Neizmantojiet šķīdumus koncentrētā veidā.

Nelietojiet aerosolus, šķīdinātājus un abrazīvus līdzekļus.

Neizmantojiet papīra dvieļus vai raupjus audumus lodziņu tīrīšanai.

## **Korpusu un lodziņu virsmu tīrīšana**

- **1.** Mīkstu drānu samitriniet ar ieteicamo tīrīšanas šķīdumu. Vispirms uzklājiet uz drānas šķīdumu. Izspiediet no drānas lieko šķidrumu.
- **2.** Ar drāniņu notīriet ierīces virsmu. Stūru un spraugu tīrīšanai izmantojiet mazliet samitrinātus kokvilnas tamponus.
- **3.** Lai noņemtu tīrīšanas līdzekļa atliekas, izmantojiet citu tīru, sausu drānu un pārliecinieties, vai ierīce ir sausa.

# <span id="page-28-0"></span>**7 Pieejamība**

# **HP un pieejamība**

HP strādā pie tā, lai daudzveidība, iekļaušana un darba/dzīves līdzsvars kļūtu par uzņēmuma darbības pamatprinicipiem, tādēļ šīs vērtības atspoguļojas ikvienā uzņēmuma aktivitātē. HP cenšas radīt iekļaujošu vidi, kas orientējas uz cilvēku un iespaidīgo tehnoloģiju iespēju savienošanu visā pasaulē.

### **Nepieciešamo tehnoloģijas rīku atrašana**

Tehnoloģijas var atklāt jūsu cilvēcisko potenciālu. Palīgtehnoloģijas palīdz pārvarēt šķēršļus un ļauj baudīt neatkarīgu dzīvesveidu mājās, darbā un kopienā. Palīgtehnoloģijas palīdz palielināt, uzturēt un uzlabot elektronisko un informācijas tehnoloģiju funkcionālo kapacitāti. Papildinformāciju skatiet sadaļā [Vislabāko](#page-29-0)  [palīgtehnoloģiju atrašana](#page-29-0) 24. lpp..

### **HP apņemšanās**

HP ir apņēmies nodrošināt produktus un pakalpojumus, kas ir pieejami personām ar invaliditāti. Šī apņemšanās ir saistīta ar uzņēmuma daudzveidības atbalstīšanas mērķiem un palīdz nodrošināt, ka tehnoloģiju priekšrocības ir pieejamas visiem.

HP pieejamības mērķis ir izstrādāt, ražot un reklamēt tādus produktus un pakalpojumus, ko efektīvi var izmantot ikviens, tostarp cilvēki ar invaliditāti, to darot vai nu patstāvīgi, vai arī ar atbilstošu palīgierīču starpniecību.

Lai sasniegtu šo mērķi, pieejamības politikā ir noteikti septiņi galvenie uzdevumi, uz kuriem tiks orientētas HP darbības. Tiek sagaidīts, ka visi HP vadītāji un darbinieki atbalstīs šos uzdevumus un piedalīsies to īstenošanā atbilstoši saviem amatiem un pienākumiem.

- Palielināt informētību par pieejamības problēmām HP ietvaros un nodrošināt darbiniekiem apmācības, kas nepieciešamas, lai izstrādātu, ražotu, reklamētu un nodrošinātu visiem pieejamus produktus un pakalpojumus.
- Izveidot pieejamības pamatnostādnes attiecībā uzproduktiem un pakalpojumiem un pieprasīt, lai produktu izstrādes grupas atskaitās par šo pamatnostādņu īstenošanu, ja tas ir iespējams konkurences, tehnisku vai ekonomisku apstākļu dēļ.
- lesaistīt personas ar invaliditāti pieejamības pamatnostādņu izveidē, kā arī produktu un pakalpojumu izstrādē un testēšanā.
- Dokumentēt informāciju par pieejamības līdzekļiem un pieejamā formā publiskot informāciju par HP produktiem un pakalpojumiem.
- Izveidot sadarbības attiecības ar vadošo palīgtehnoloģiju un risinājumu pakalpojumu sniedzējiem.
- Atbalstīt iekšējus un ārējus pētniecības un izstrādes pasākumus, kas uzlabo HP produktiem un pakalpojumiem būtiskas palīgtehnoloģijas.
- Atbalstīt un sniegt ieguldījumu ar pieejamības jomu saistītu rūpniecības standartu un pamatnostādņu pilnveidošanā.

## <span id="page-29-0"></span>**Starptautiskā pieejamības profesionāļu asociācija (IAAP)**

IAAP ir bezpeļņas asociācija, kuras darbība ir vērsta uz pieejamības jomas pilnveidošanu ar tīklošanas, izglītības un sertifikācijas palīdzību. Tās uzdevums ir palīdzēt pieejamības jomas profesionāļiem izveidot un attīstīt viņu karjeru un veiksmīgāk rosināt organizācijas iekļaut pieejamības risinājumus viņu produktos un infrastruktūrā.

HP, kas ir viens no šīs asociācijas dibinātājiem, apvienoja spēkus ar citām organizācijām, lai attīstītu pieejamības nozari. Šī apņemšanās atbalsta HP pieejamības mērķi – izstrādāt, ražot un reklamēt produktus un pakalpojumus, ko var efektīvi izmantot personas ar invaliditāti.

IAAP palielina uzņēmuma profesionalitāti, visā pasaulē apvienojot privātpersonas, studentus un organizācijas, kuras vēlas mācīties viena no otras. Ja vēlaties iegūt papildinformāciju, apmeklējiet vietni <http://www.accessibilityassociation.org>, lai pievienotos tiešsaistes kopienai, abonētu biļetenus un uzzinātu vairāk par dalības iespējām.

### **Vislabāko palīgtehnoloģiju atrašana**

Lietotājiem, tostarp cilvēkiem ar invaliditāti vai ar vecumu saistītiem ierobežojumiem, vajadzētu nodrošināt iespēju sazināties, izpausties un uzzināt par notikumiem pasaulē, izmantojot tehnoloģijas. HP ir apņēmies palielināt informētību par pieejamības problēmām HP ietvaros un mūsu klientu un partneru vidū. Neatkarīgi no tā, vai tas ir liela izmēra fonts, kas atvieglo uzdevumu jūsu acīm, vai balss atpazīšana, kas ļauj jums atpūtināt rokas, vai jebkuras citas palīgtehnoloģijas, kas var palīdzēt jūsu konkrētajā situācijā — plašs dažādu palīgtehnoloģiju klāsts atvieglo HP produktu lietošanu. Kā izvēlēties palīgtehnoloģijas?

### **Jūsu vajadzību novērtēšana**

Tehnoloģijas var atklāt jūsu potenciālu. Palīgtehnoloģijas palīdz pārvarēt šķēršļus un ļauj baudīt neatkarīgu dzīvesveidu mājās, darbā un kopienā. Palīgtehnoloģijas (AT) palīdz palielināt, uzturēt un uzlabot elektronisko un informācijas tehnoloģiju funkcionālo kapacitāti.

Jūs varat izvēlēties no plaša palīgtehnoloģiju klāsta. Jūsu palīgtehnoloģiju novērtējumam vajadzētu ļaut jums novērtēt vairākus produktus, atbildēt uz jūsu jautājumiem un atvieglot jūsu situācijai piemērotāko risinājumu atlasi. Jūs uzzināsit, ka profesionāļi, kas ir kvalificēti veikt palīgtehnoloģiju novērtējumus, nāk no dažādām nozarēm, ietver personas, kurām ir fizioterapeita, ergoterapeita vai citas jomas licence vai sertifikāts. Arī citas personas, kurām nav sertifikātu vai licenču, var sniegt novērtēšanas informāciju. Jūs vēlēsieties uzzināt vairāk par privātpersonu pieredzi, zināšanu līmeni un atalgojumu, lai noteiktu, vai tie ir piemēroti jūsu vajadzībām.

### **HP produktu pieejamība**

Šajās saitēs sniegta informācija par dažādos HP produktos iekļautajiem pieejamības līdzekļiem un palīgtehnoloģijām, ja tādas ir pieejamas. Šie resursi palīdzēs jums atlasīt konkrētus palīgtehnoloģiju līdzekļus un produktus, kas ir piemērotākie jūsu situācijai.

- [HP Elite x3 pieejamības opcijas \(Windows 10 Mobile\)](http://support.hp.com/us-en/document/c05227029)
- [HP datori Windows 7 pieejamības opcijas](http://support.hp.com/us-en/document/c03543992)
- [HP datori Windows 8 pieejamības opcijas](http://support.hp.com/us-en/document/c03672465)
- [HP datori Windows 10 pieejamības opcijas](http://support.hp.com/us-en/document/c04763942)
- [HP Slate 7 planšetdatori pieejamības līdzekļu iespējošana jūsu HP planšetdatorā \(Android 4.1 / Jelly](http://support.hp.com/us-en/document/c03678316) [Bean\)](http://support.hp.com/us-en/document/c03678316)
- [HP SlateBook datori pieejamības līdzekļu iespējošana \(Android 4.3, 4.2 / Jelly Bean\)](http://support.hp.com/us-en/document/c03790408)
- <span id="page-30-0"></span>● [HP Chromebook datori – pieejamības līdzekļu iespējošana jūsu HP Chromebook vai Chromebox \(Chrome](https://support.google.com/chromebook/answer/177893?hl=en&ref_topic=9016892) [OS\)](https://support.google.com/chromebook/answer/177893?hl=en&ref_topic=9016892)
- [HP iepirkšanās perifērijas ierīces HP produktiem](http://store.hp.com/us/en/ContentView?eSpotName=Accessories&storeId=10151&langId=-1&catalogId=10051)

Ja jums nepieciešams papildu atbalsts saistībā ar jūsu HP produkta pieejamības līdzekļiem, skatiet sadaļu [Sazināšanās ar atbalsta dienestu](#page-32-0) 27. lpp.

Papildu saites uz ārējo partneru un piegādātāju tīmekļa vietnēm, kuri var sniegt papildu palīdzību:

- [Microsoft Pieejamības informācija \(Windows 7, Windows 8, Windows 10, Microsoft Office\)](http://www.microsoft.com/enable)
- [Google produktu pieejamības informācija \(Android, Chrome, Google lietojumprogrammas\)](https://www.google.com/accessibility/)
- [Palīgtehnoloģijas sakārtotas pēc veselības traucējumu tipa](http://www8.hp.com/us/en/hp-information/accessibility-aging/at-product-impairment.html)
- [Palīgtehnoloģijas sakārtotas pēc produkta tipa](http://www8.hp.com/us/en/hp-information/accessibility-aging/at-product-type.html)
- [Palīgtehnoloģiju pārdevēji un produktu apraksti](http://www8.hp.com/us/en/hp-information/accessibility-aging/at-product-descriptions.html)
- [Palīgtehnoloģiju nozares asociācija \(ATIA\)](http://www.atia.org/)

## **Standarti un tiesību akti**

### **Standarti**

Federālo iepirkuma noteikumu (FAR) standartu 508. sadaļu sagatavoja ASV Pieejamības padome, lai noteiktu informācijas un komunikācijas tehnoloģiju (IKT) pieejamību personām ar fiziskiem, maņu orgānu vai garīgiem traucējumiem. Standarti satur tehniskus kritērijus, kas raksturīgi dažāda veida tehnoloģijām, kā arī uz veiktspēju balstītas prasības, kas koncentrējas uz attiecīgo produktu funkcionālajām iespējām. Noteikti kritēriji tiek piemēroti lietojumprogrammām un operētājsistēmām, uz tīmekli balstītai informācijai un lietojumprogrammām, datoriem, telekomunikāciju produktiem, video un multividei, un autonomiem slēgtiem produktiem.

### **Pilnvara 376 – EN 301 549**

Standartu EN 301 549 pilnvaras 376 ietvaros izveidoja Eiropas Savienība, kā pamatu IKT produktu publiskajam iepirkumam paredzētai tiešsaistes rīkkopai. Standarts nosaka funkcionālas pieejamības prasības, kas attiecas uz IKT produktiem un pakalpojumiem, tajā ietvertas arī testēšanas procedūras un katrai pieejamības prasībai atbilstošās novērtēšanas metodes.

### **Tīmekļa satura pieejamības pamatnostādnes (WCAG)**

Tīmekļa satura pieejamības pamatnostādnes (WCAG), kas iekļautas W3C Tīmekļa pieejamības iniciatīvā (WAI), palīdz tīmekļa vietņu izstrādātājiem un attīstītājiem izveidot vietnes, kas ir atbilstošākas personu ar invaliditāti un ar vecumu saistītiem ierobežojumiem vajadzībām. Tīmekļa satura pieejamības pamatnostādnes attīsta visa veida tīmekļa satura (teksta, attēlu, audio un video) un tīmekļa lietojumprogrammu pieejamību. Tīmekļa satura pieejamības pamatnostādņu ievērošanu iespējams precīzi pārbaudīt, tāsir viegli saprotamas un izmantojamas, kā arī sniedz tīmekļa vietņu izstrādātājiem iespējas ieviest jauninājumus. Tīmekļa satura pieejamības pamatnostādnes ir apstiprinātas arī ar nosaukumu [ISO/IEC](http://www.iso.org/iso/iso_catalogue/catalogue_tc/catalogue_detail.htm?csnumber=58625/)  [40500:2012.](http://www.iso.org/iso/iso_catalogue/catalogue_tc/catalogue_detail.htm?csnumber=58625/)

Tīmekļa satura pieejamības pamatnostādnēs īpaša uzmanība vērsta uz tīmekļa piekļuves šķēršļiem, ar kuriem saskaras lietotāji ar redzes, dzirdes, fiziskiem, garīgiem vai neiroloģiskiem traucējumiem un vecāka gadu gājuma tīmekļa lietotāji ar pieejamības nepieciešamībām. Tīmekļa satura pieejamības pamatnostādnēs ir sniegts pieejama satura raksturojums.

- <span id="page-31-0"></span>● **Uztverams** (piemēram, runājot par teksta alternatīvām — attēliem, titriem — audio, izskata pielāgošanas iespējām un krāsu kontrastu).
- **Darbināms** (runājot par tastatūras piekļuvi, krāsu kontrastu, ievades laiku, izvairīšanos no lēkmes un navigācijas iespējām).
- **Saprotams** (runājot par salasāmību, paredzamību un ievades palīdzību).
- **Robusts** (piemēram, runājot par saderību ar palīgtehnoloģijām).

### **Likumi un noteikumi**

IT un informācijas pieejamība ir kļuvusi par jomu, kurā tiesību aktu nozīme arvien paaugstinās. Tālāk norādītās saites sniedz informāciju par galvenajiem tiesību aktiem, noteikumiem un standartiem.

- **[Latvija](http://www8.hp.com/us/en/hp-information/accessibility-aging/legislation-regulation.html#united-states)**
- <u>[Kanāda](http://www8.hp.com/us/en/hp-information/accessibility-aging/legislation-regulation.html#canada)</u>
- **[Eiropa](http://www8.hp.com/us/en/hp-information/accessibility-aging/legislation-regulation.html#europe)**
- [Apvienotā Karaliste](http://www8.hp.com/us/en/hp-information/accessibility-aging/legislation-regulation.html#united-kingdom)
- **[Austrālija](http://www8.hp.com/us/en/hp-information/accessibility-aging/legislation-regulation.html#australia)**
- [Visā pasaulē](http://www8.hp.com/us/en/hp-information/accessibility-aging/legislation-regulation.html#worldwide)

## **Noderīgi avoti un saites saistībā ar pieejamību**

Turpmāk minētās organizācijas var būt noderīgs informācijas avots invaliditātes un ar vecumu saistītu ierobežojumu jomā.

**<sup>2</sup> PIEZĪME.** Šis nav pilnīgs saraksts. Šīs organizācijas ir minētas tikai informatīviem nolūkiem. HP neuzņemas atbildību par informāciju vai kontaktinformāciju, kuru jūs varat atrast internetā. Šajā lapā ievietotais saraksts nav apstiprināts HP.

### **Organizācijas**

- American Association of People with Disabilities (AAPD) (Amerikas Personu ar invaliditāti asociācija)
- The Association of Assistive Technology Act Programs (ATAP) (Palīgtehnoloģiju likuma programmu asociācija)
- Hearing Loss Association of America (HLAA) (Amerikas Dzirdi zaudējušo asociācija)
- Informācijas tehnoloģiju tehniskās palīdzības un apmācības centrs (ITTATC)
- Lighthouse International
- National Association of the Deaf (Nacionālā Nedzirdīgo asociācija)
- National Federation of the Blind (Nacionālā Neredzīgo asociācija)
- Ziemeļamerikas Rehabilitācijas inženierzinātņu un palīgtehnoloģiju sabiedrība (RESNA)
- Telecommunications for the Deaf and Hard of Hearing, Inc. (TDI)
- W3C Tīmekļa pieejamības iniciatīva (WAI)

## <span id="page-32-0"></span>**Izglītības iestādes**

- Kalifornijas štata Universitāte (CSUN)
- Viskonsinas Universitāte Medisona, "Trace Center"
- Minesotas Universitātes datoru pielāgošanas programma

### **Citi ar invaliditāti saistīti avoti**

- ADA (Likums par amerikāņu ar invaliditāti tiesībām) tehniskās palīdzības programma
- ILO Starptautiskais uzņēmējdarbības un invaliditātes tīkls
- **EnableMart**
- Eiropas Invaliditātes forums
- **Job Accommodation Network**
- Microsoft Enable

### **HP saites**

[Mūsu sazināšanās veidlapa tīmekļa vietnē](https://h41268.www4.hp.com/live/index.aspx?qid=11387)

[HP komforta un drošības rokasgrāmata](http://www8.hp.com/us/en/hp-information/ergo/index.html)

[HP publiskā sektora pārdošana](https://government.hp.com/)

## **Sazināšanās ar atbalsta dienestu**

**PIEZĪME.** Atbalsts ir pieejams tikai angļu valodā.

- Klientiem, kuri ir kurli vai ar dzirdes problēmām un kuriem ir jautājumi par HP produktu tehnisko atbalstu vai pieejamību:
	- izmantojiet TRS/VRS/WebCapTel, lai piezvanītu (877) 656-7058 no pirmdienas līdz piektdienai no plkst. 6.00 līdz 21.00 pēc UTC-7 — ziemā un UTC-6 — vasarā.
- Klientiem ar cita veida invaliditāti vai ar vecumu saistītiem ierobežojumiem, kuriem ir jautājumi par JP produktu tehnisko atbalstu vai pieejamību, izvēlieties kādu no šīm opcijām:
	- zvaniet (888) 259-5707 no pirmdienas līdz piektdienai no plkst. 6.00 līdz 21.00 pēc UTC-7 ziemā un UTC-6 — vasarā;
	- aizpildiet [kontaktpersonas veidlapu, kas paredzēta personām ar invaliditāti vai ar vecumu](https://h41268.www4.hp.com/live/index.aspx?qid=11387)  [saistītiem ierobežojumiem](https://h41268.www4.hp.com/live/index.aspx?qid=11387).

# <span id="page-33-0"></span>**8 Tehniskie dati**

# **Skenera specifikācija**

#### **8-1. tabula. Skenera specifikācija**

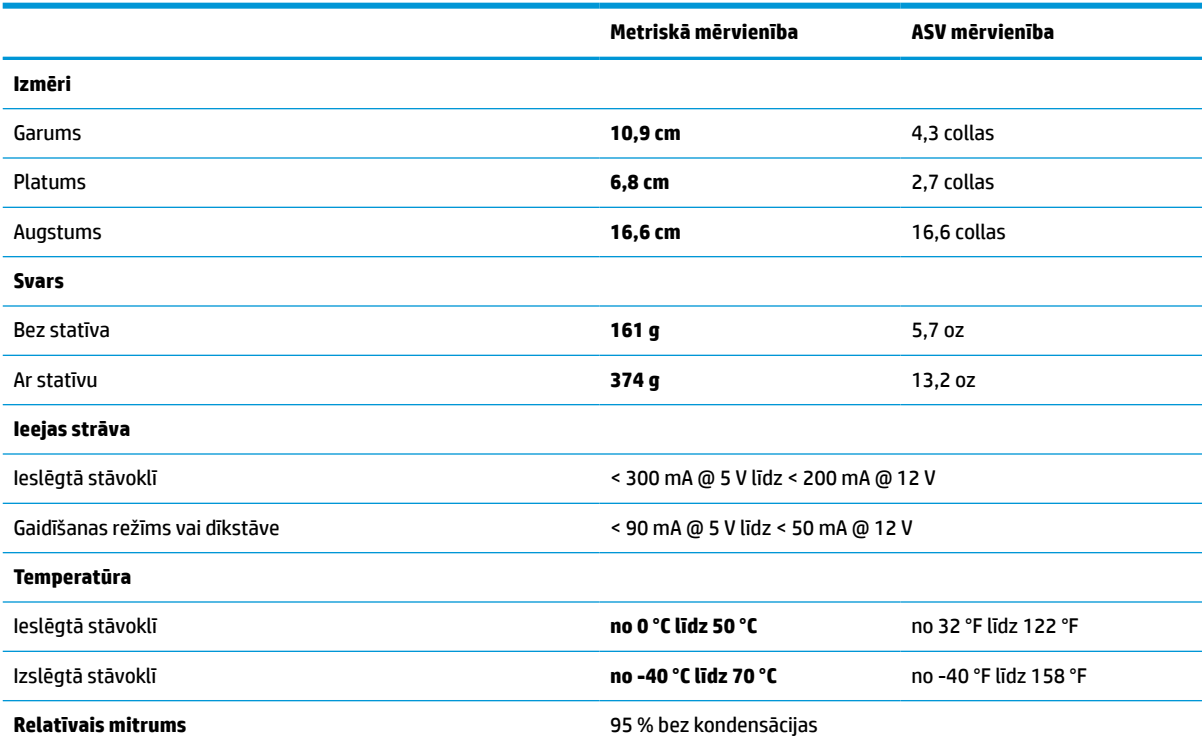

# **Lauka dziļums (DOF) (tipisks) \***

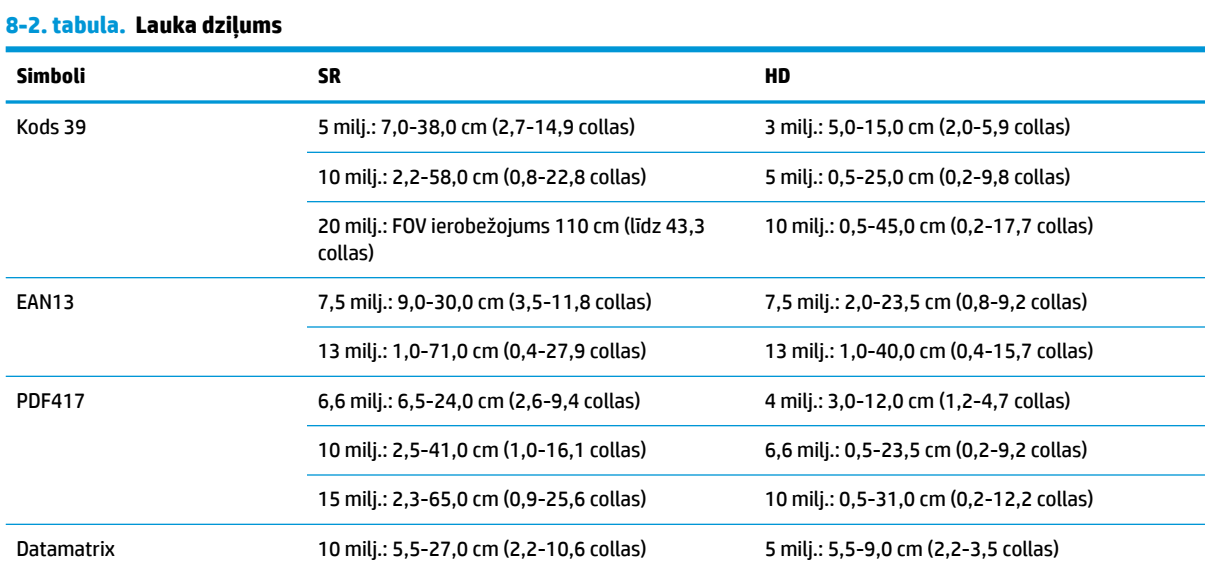

#### <span id="page-34-0"></span>**8-2. tabula. Lauka dziļums (turpinājums)**

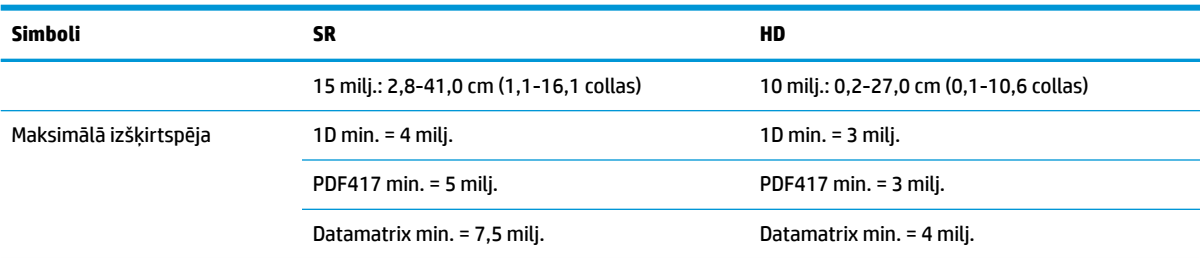

\* 13 milj DOF, pamatojoties uz EAN. Visi pārējie 1D kodi ir 39. kods. Visas etiķetes ir A kategorijas, tipisks vides apgaismojums, 20 °C, etiķetes slīpums 10°.

## **Dekodēšanas spēja**

#### **8-3. tabula. Dekodēšanas spēja**

#### **Dekodēšanas spēja**

#### **1D Svītrkods**

UPC/EAN/JAN (A, E, 13, 8), UPC/EAN/JAN (ieskaitot P2/P5), UPC/EAN/JAN (ieskaitot ISBN/Bookland & ISSN), UPC/EAN kuponi, kods 39 (ieskaitot pilnu ASCII), kods 39 Trioptic, kods 39 CIP (Francijas Farmācija), LOGMARS (kods 39 ar ieslēgtu standarta kontrolskaitli), Dānijas PPT, kods 32 (Itālijas Farmācijas kods 39), kods 128, kods 128 ISBT, starpslāņu 2 no 5, standarts 2 no 5, starpslāņu 2 no 5 CIP (HR), rūpniecisks 2 no 5, diskrēts 2 no 5, matrica 2 no 5, IATA 2 no 5 Air Car kods, 11. kods, Codabar, Codabar (NW7), ABC Codabar, EAN 128, kods 93, MSI, PZN, Plessey, Anker Plessey, GS1 DataBar Omnidirectional, GS1 DataBar Limited, GS1 DataBar Expanded, GS1 DataBar saīsināts, DATABAR Expanded kupobns.

#### **2D stabiņveida kodi**

Skeneris var dekodēt šādus simbolus, izmantojot vairākus kadrus (piemēram, daudzkadru dekodēšanu): Datamatrix, apvērstais Datamatrix. Datamatrix var konfigurēt ar šādiem parametriem: Parastais vai apgrieztais, kvadrātveida vai taisnstūrveida, datu garums (1 –3600 rakstzīmes), Maxcode, QR kods (QR, Micro QR un airāki QR kodi), Aztec, pasta indeksi – (Austrālijas Pasts, Japānas Pasts, KIX Post, Planet Code, Postnet, Royal Mail kods (RM45CC), Intelligent Mail svītrkods (IMB), Zviedrijas pasts, Portugāles Pasts), LaPoste A/R 39, PDF-417, MacroPDF, Micro PDF417, GS1 kompozīti (1-12), Francijas CIP13ª; GS1 DataBar Stacked; GS1 DataBar Stacked Omnidirectional; GS1 DataBar Expanded Stacked; GSI Databar kompozīti; Ķīnas jutīgie kodi; Invertētie 2D kodi<sup>b</sup>.

<sup>a</sup> Šo parametru ir pieļaujams apstrādāt ar ULE.

<sup>b</sup> SW var izmantot parasto apgrieztās dekodēšanas vadīklā šādiem simboliem: Datamatrix, QR, Micro QR, Aztec un ķīniešu jutīgajam kodam.